## WIMS

## SARRERA

Helbide elektronikoa: http://wims.unice.fr/wims

Lehenbizian "Calculadores y representaciones gráficas en línea"sailan sartu.

Sistemak, autobalioak askatzeko sartu "Matrix calculator"sailan.

Ekuazio diferentzialak askatzeko sartu "Solucia"sailan.

Soilik ekuazio diferentzial linealak askatuko ditu, mota honetakoak hain zuzen,

 $c_0(x) * y(x) + c_1(x) * y'(x) + \ldots + c_n(x) * y(n)(x) = Q(x),$ 

non  $y^{(n)} = (\mathrm{d}^n y) / (\mathrm{d} x^n)$  den.

- y-ren deribatuak modu honetan idatziko ditugu, y', y", y"', y"'', ...
- Funtzio ezezaguna  $y(x)$ ,  $y(t)$  edo  $x(t)$  izan daiteke
- Adibideak:

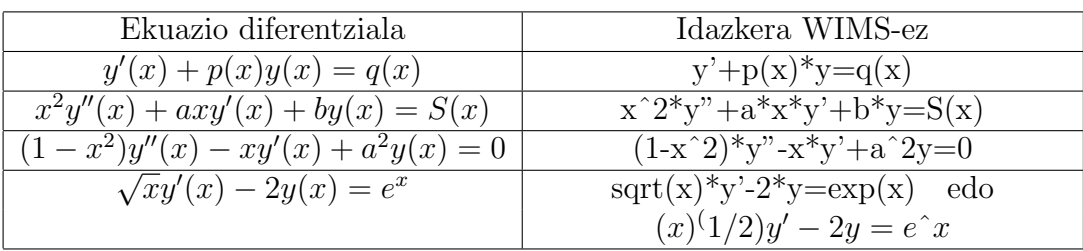

- Idatzi ezazu ekuazioa lehenengo kutxan eta helburuaren arabera:
	- Baldin soilik soluzio orokorra nahi badugu sakatu ezazu "General solution"aukera eta gero "Show". Adibidez,  $y'' + 5*y' + 2*x^2*y=0$ Hauxe da aurkitutako soluzioa:

$$
y(x) = \text{C1} \exp\left(x\left(\frac{\sqrt{17}}{2} - 5/2\right)\right) + \text{C2} \exp\left(x\left(-\frac{\sqrt{17}}{2} - 5/2\right)\right)
$$

– Baldin hautatutako hastapen-baldintzetarako soluzio berezia nahi badugu orduan bete ezazu "I.C."kutxa, gero sakatu "Cauchy's solution"aukera eta bukatzeko "Show". Adibidez C.I.  $y(0)=0, y'(0)=1$ Hauxe da aurkitutako soluzio berezia:

$$
y(x) = -\frac{\sqrt{17}\exp\left(x\left(-\frac{\sqrt{17}}{2} - 5/2\right)\right)}{17} + \frac{\sqrt{17}\exp\left(x\left(\frac{\sqrt{17}}{2} - 5/2\right)\right)}{17}
$$

• Soluzio bereziaren azpian funtzio honen irudia marraztuko du adierazitako tartearen barruan, horretarako "in the interval from"aukerari dagokion kutxetan. Adibidez in the interval from  $\begin{bmatrix} 0 & 6 \end{bmatrix}$